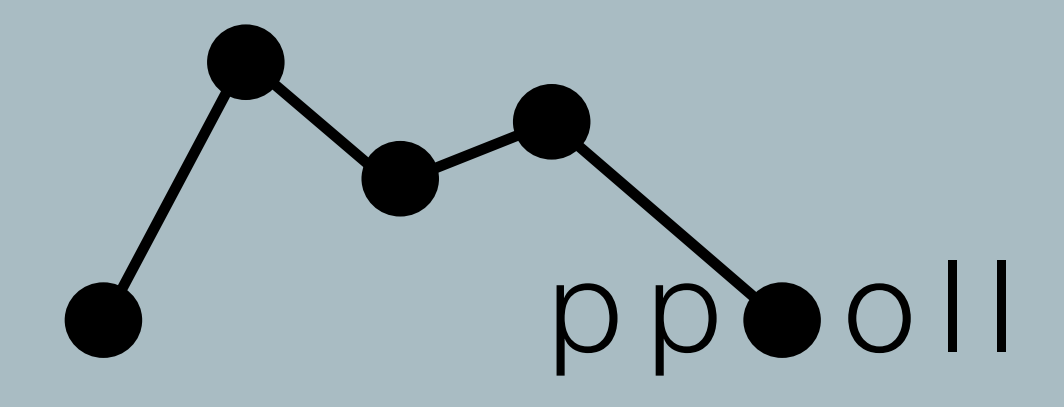

### a DSP environment for Max

project created by klaus filip

authored by c. hausch, noid & klaus filip

with development from several contributors:

klaus, hausch, noid, joe steccato, lewis kennedy, elin, paulo raposo, leo dupleix, gus74v, oliver stotz, boris hauf, gilles aubry, david michael, bill d., luc gross, antonio della marina, taku unami, bill orcutt & more

written in Cycling '74's Max

<http://ppooll.klingt.org/>

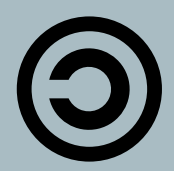

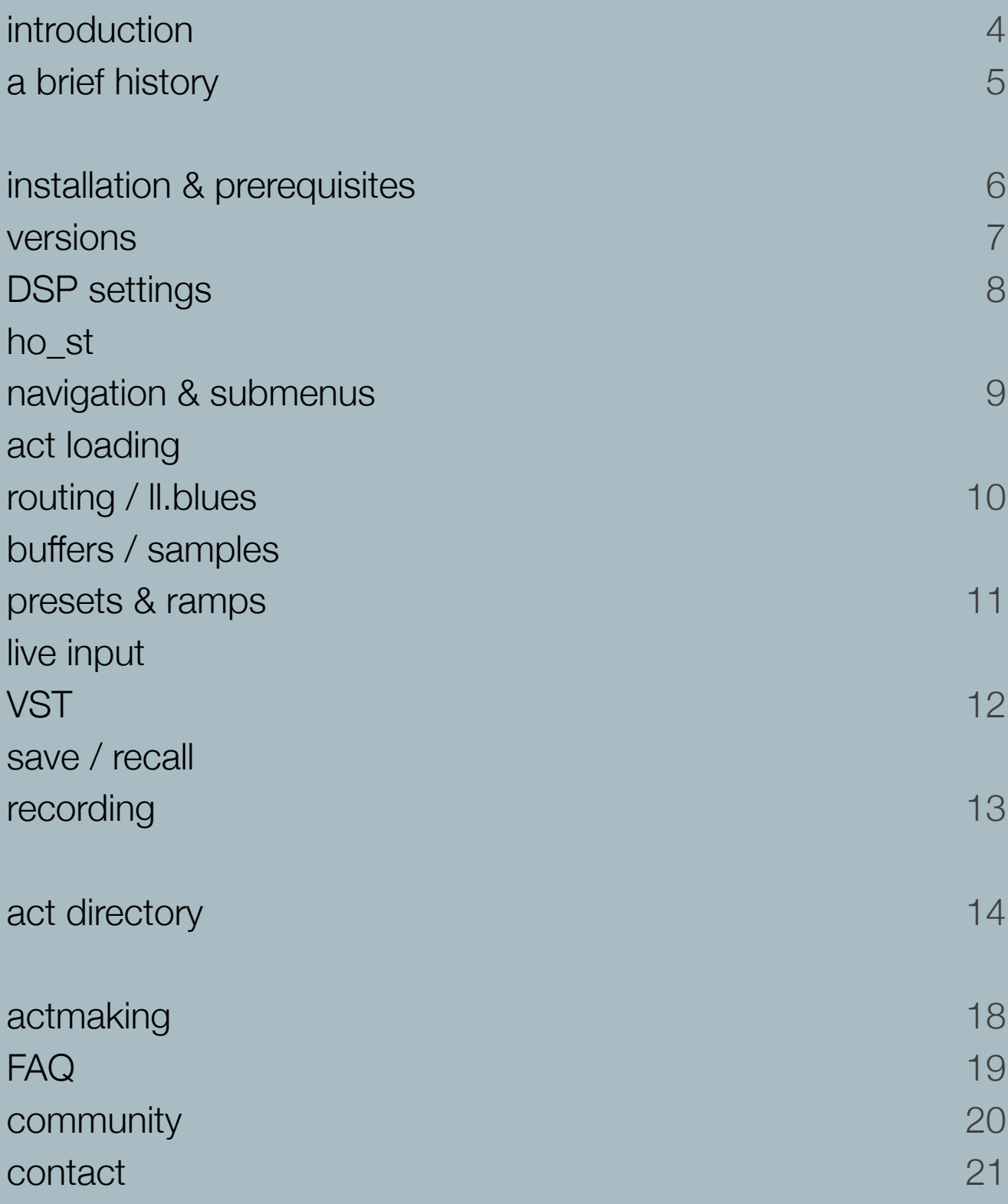

## introduction

ppooll is an audio & video DSP (digital signal processing) environment for Max/MSP.

it's a modular network of Max patches with an internal mode of communication and graphical user interface.

it's a versatile, fully customizable toolkit that can facilitate audio manipulation, granular synthesis, live performance & improvisation, modular networking, ambisonics and more.

it can help you process signals & data in creative, dynamic, intuitive ways.

it's an open-format DSP playground employed by many experimental artists, including christian fennesz, tim hecker and taku unami.

we welcome contributions and suggestions from all users and remain in a continuous state of development.

while this quickstart guide is aimed at new users, it's good to have some prior knowledge of DSP fundamentals and Max programming - but it's not essential, and won't impede you from having fun with ppooll.

ppooll is freeware, open-source, and copyleft.

## a brief history

in its earliest incarnation, lloopp was authored by klaus as a sample-based looper patch with various plug-ins in 1998 for Mac OS 9.

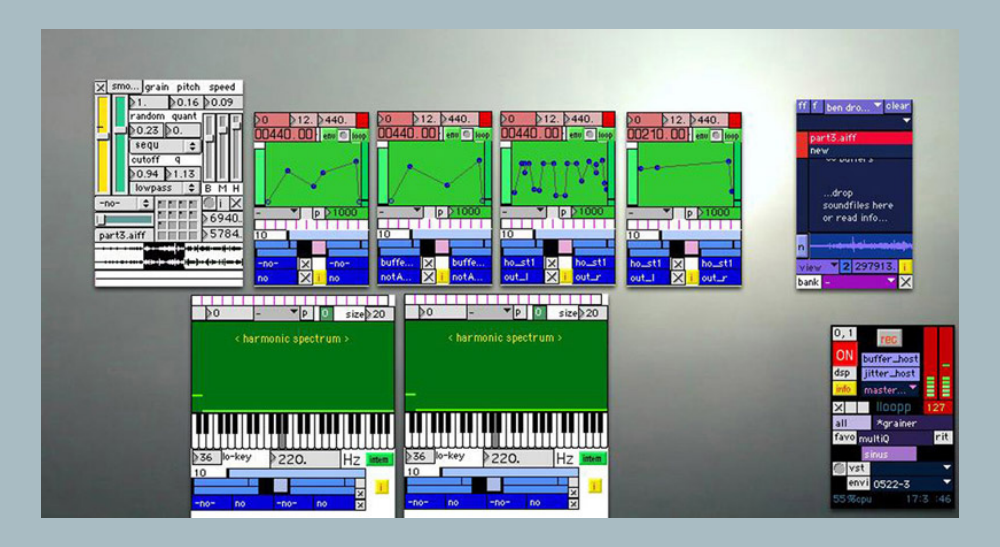

the open architecture of the patch allowed other programmers to contribute with ease, resulting in a worldwide community of developers, helping lloopp to grow into a fullyfledged modular workstation with diverse functionality.

lloopp was subsequently ported to Mac OS X in 2003. since 2005, a revised hybrid version for Mac and Windows has been available.

from 2005, the project has been redirected as ppooll. our focus is now upon ease-ofuse, working in the multichannel domain, extended development, and compatibility with modern software protocols.

## installation & prerequisites

ppooll is written in Cycling 74's Max and requires it to run.

you can download the latest version of Max here:

<https://cycling74.com/products/max>

ppooll also has dependencies upon the following Max packages. you must install them via the package manager.

CNMAT externals

cv.jit

ICST ambisonics

jasch objects

karma

link

lowkeyNW

**PeRColate** 

#### versions

following Max installation, you can download the ppooll distribution packages directly from our website.

to allow our developers and users to network and contribute efficiently, we've recently begun hosting a development version on GitHub.

older versions of can also be found on our website, but please note that these are no longer supported. however, they may be useful for legacy systems.

development (v.8.5, macOS / Windows) extract & place in ~/Users/Documents/Max 8/Packages

stable (v.8.0, macOS) extract & place in ~/Users/Documents/Max 8/Library

## DSP settings

after launching Max, it's best to configure your DSP settings to work with your soundcard of choice and route I/O correctly. find this under  $file$  > audio.

> preferences title menu drag to move window master volume slider<br>+ level meters ho\_st1 pri %cpu 0 displays current cpu usage audio main switch ppooll record soundfile into max-folder info (opens this window) modul.ator act menu (opens modules) main volume number box noize@  $1.0\overline{0}$ favorites menu o output channel count **bllb.json** main volume -0010 environments menu s stereo mixdown on/off<br>(forces output to 1&2) iit М S W 18:14:48 jitter main switch clock/stopwatch (click to open menu) screen<br>background menuba<br>off/on write<br>environment

> > first, load ppooll host from the extras menu in Max.

ho\_st is the beating heart of ppooll.

in older versions, ho\_st may only be found within ppooll's installation folder, and may look a little different.

ho\_st

## navigation & submenus

clicking and dragging to the left of an act's name will move it.

clicking to the right of its name will open a submenu of options.

some of these options will make more sense as you continue to learn ppooll.

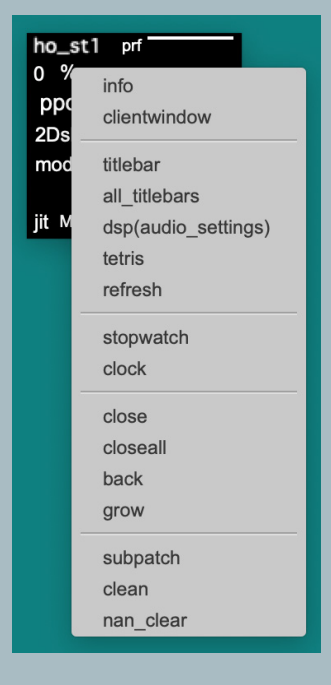

#### act loading

modules within ppooll are called acts (@).

they can be loaded from the first dropdown menu of ho\_st.

detailed information on acts can be found by the 'info' section within each act's submenu. shortcuts to favourite acts can be saved in the second drop-down menu of ho\_st.

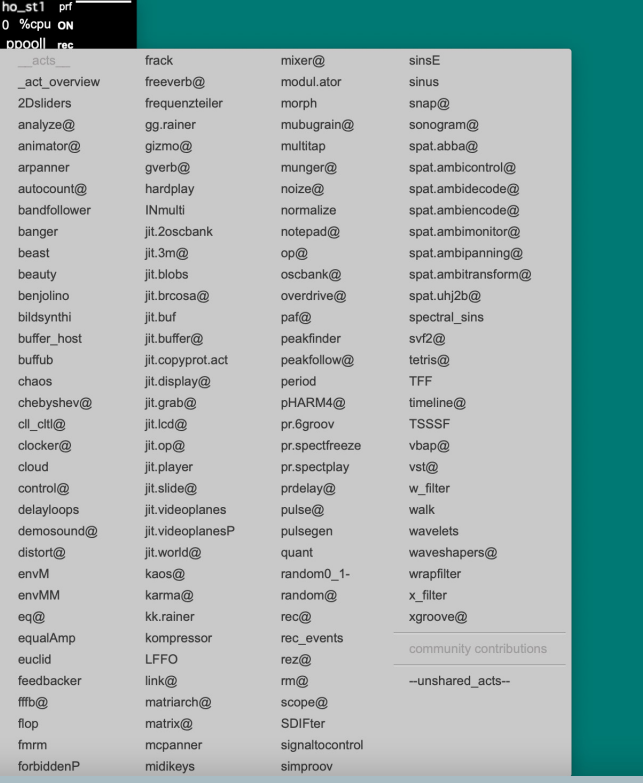

## routing / ll.blues

audio routing within each patch is performed by ll.blues, the section of volume faders.

here, you'll find options to select a number of channels, control individual amplitudes, adjust PFL levels, and send & recieve source/ destination audio.

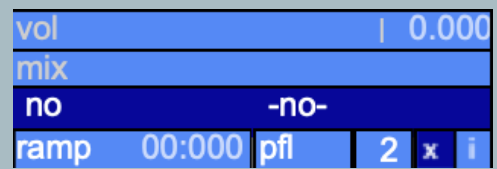

#### buffers / samples

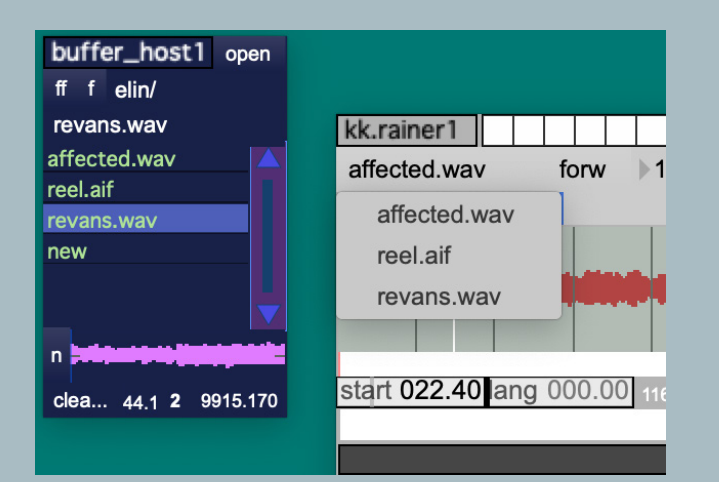

the buffer host window will automatically load whenever you open an act which deals with buffers (i.e. samples).

here, you can drag & drop audio samples or route the act's submenus to your sample directories.

once you've loaded a buffer into an act, you must select it from the given act's dropdown menu too.

#### presets & ramps

you can save and recall presets with the preset box in each act.

left-click to save a preset. cmd+click to erase a preset. you can also hold, click and drag to interpolate between presets.

the number box in each act near the preset box will determine ramp (i.e. transition) time between presets.

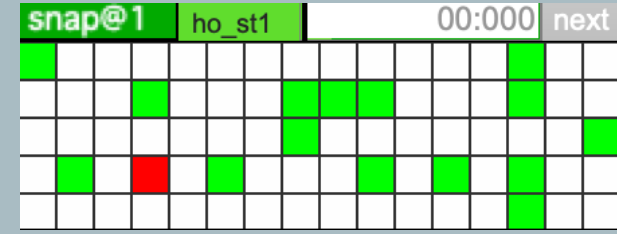

#### live input

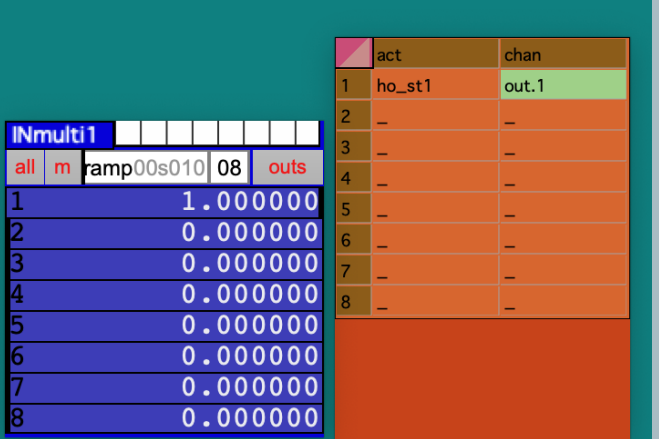

live audio can be captured and routed by the INa / INmulti act.

> you must define the routing in the 'outs' section of this act.

### VST / AU

VST and AU plugins are supported by way of the VST act (VST@).

you can route VST@ to your plugin directories in the drop-down menu within the act.

#### save / recall

you can write your environment with the W button in ho st. in older versions, select 'write' in the third-drop down menu in ho\_st.

when working with presets, you must save individual act states by option-clicking in the actmenu and selecting 'write'. this will allow ppooll to fully recall your environment's settings.

it's essential to do this with buffer host, too.

you can recall saved environments from the third drop-down menu in ho\_st.

## recording

the rec function within ho\_st will capture live audio from ppooll's master audio (i.e. all sources routed to ho st), and place it within the ppooll directory in your Max folder.

you can define an alternative destination within the preferences menu in ho\_st.

you can also select ST in ho\_st to ensure a stereo mixdown. otherwise, your file will be rendered in multichannel audio, and may be unreadable by many common applications.

alternatively, you can use Max's quickrecord function in the extras menu, or the rec@ act to define further parameters.

recording multitrack audio out of ppooll is possible, too. you'll need to install a virtual audio router like **BlackHole or [Soundflower](https://rogueamoeba.com/freebies/soundflower/)**, and further configure II. blues' light blue section to route to your DAW from individual acts.

# act directory

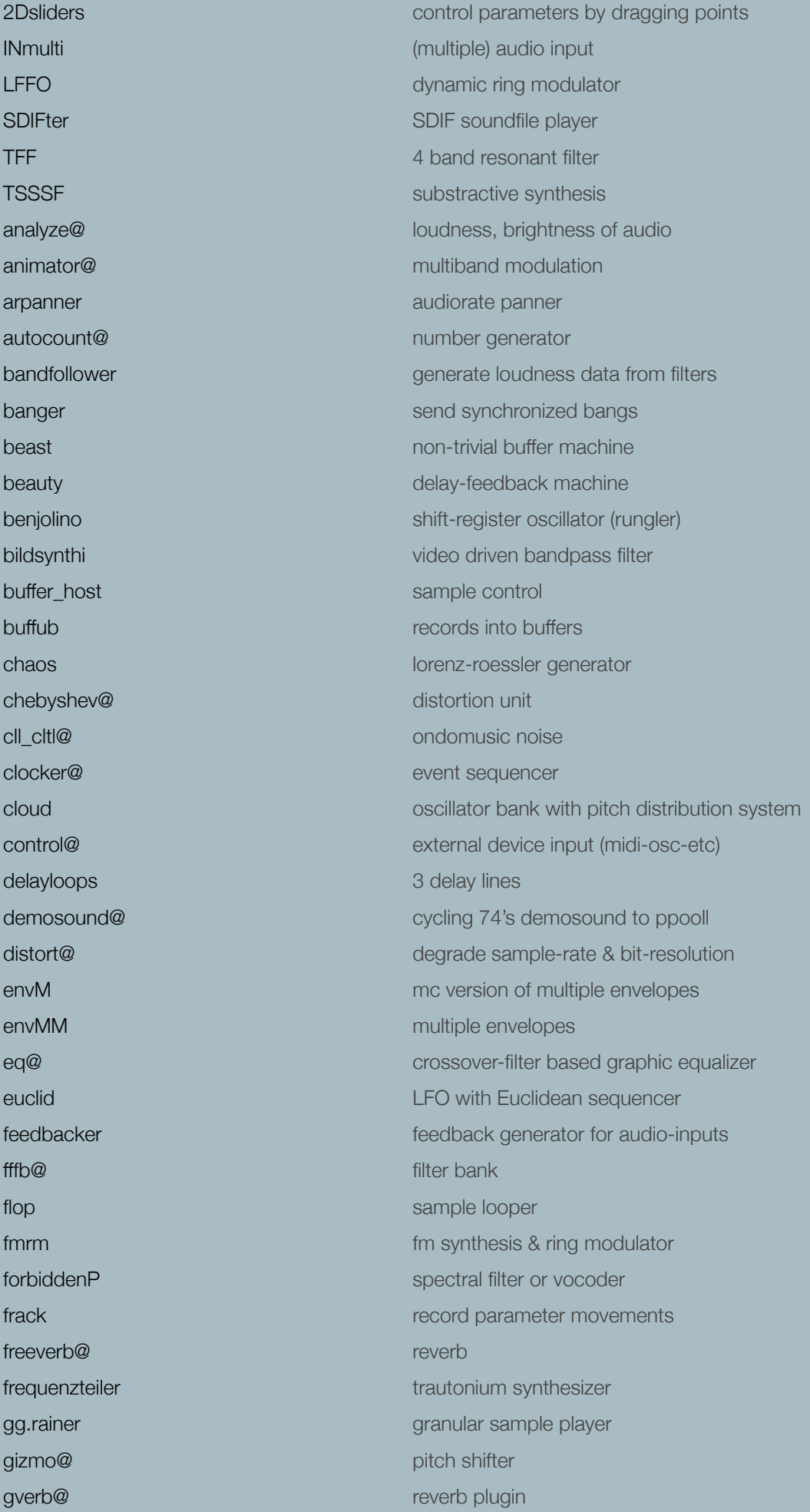

a quickstart guide 15

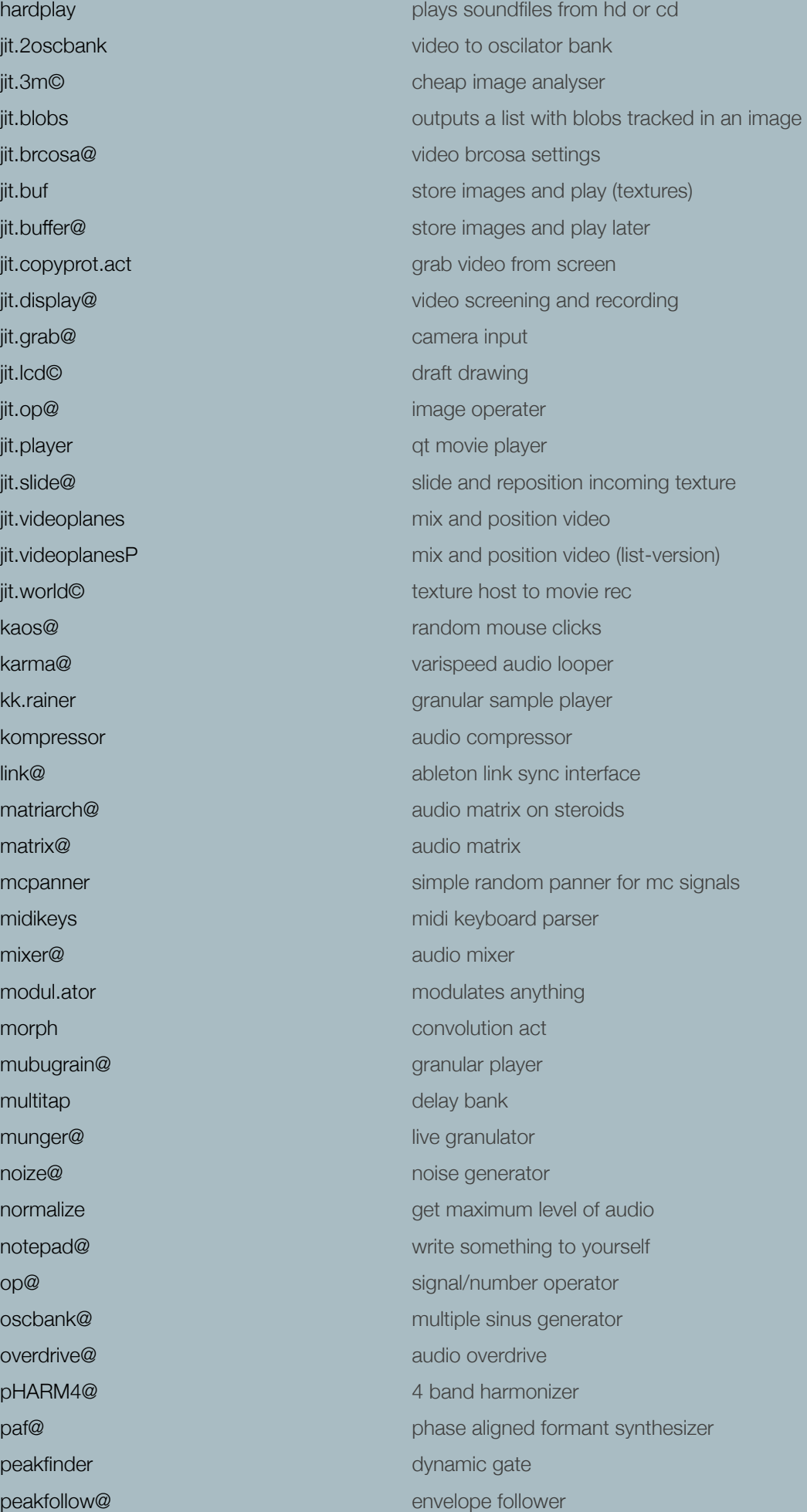

period **signal-based step sequencer** pr.6groov multiple sample player pr.spectfreeze spectrum freezer pr.spectplay spectrum player prdelay@ simple delay with feedback pulse@ Ifo pulse generator pulsegen pulse wave generator quant signal based frequency/rhythm quantizer random0\_1- simple randomizer for 0,1 output random@ randomize parameters rec@ record to harddisc rec events records parameter events rez@ spectral resonators rm@ ring modulator scope@ view audio signal signaltocontrol signals to control@ simproov simple 4 fold sample player sinsE sinus bank with envelopes sinus sinus sinus tone generator sinus tone generator snap@ snapshot all parameters as preset sonogram@ audio signal viewer spat.abba@ ambisonics a-to-b/b-to-a format converter spat.ambicontrol@ ambimonitor controller spat.ambidecode@ ambisonics b-format decoder spat.ambiencode© ambisonics b-format encoder spat.ambimonitor© monitor for ambisonics encoder spat.ambipanning© ambisonics panner spat.ambitransform@ ambisonics soundfield transform spat.uhj2b@ ambisonics uhj-to-b format converter spectral\_sins sinewaves following incoming audio svf2@ cutoff filter tetris@ customize your act layout (and act-building) timeline@ graphical timeline sequencer for parameters vbap@ multi-speaker-spat or plugin-router vst@ host for vst plugins wrapfilter n-band filter/eq walk **random** walk a parameter wavelets time based oscilator waveshapers@ waveshaping functions and demos wrapfilter 1 - 4 band stereo filter/eq x\_filter cheyshev & butterworth filter xgroove@ sample player

a quickstart guide 17

### actmaking

ppooll's open architecture allows you to create your own acts - i.e. Max patches that include ppooll UI, routing & other elements.

you can find a brief guide to actmaking by clicking 'ppooll' in ho\_st.

if the patch you're porting is not your own work, try to clear permissions with the original author before you share your act and upload to our GitHub.

you can also watch Klaus in a [livestream](https://www.youtube.com/watch?v=HosuNbSL7io) offering [extensive advice](https://www.youtube.com/watch?v=rP-3HxHI3tI) on the process.

here is a [demonstration patch](http://) (courtesy of KNFLD) to get you started.

### styleguide

- use II\_number objects as ui where possible
- use ppooll preset field instead of max presets
- put all processing into subpatch where possible
- use II.r, II.p or II.mc.r~ receives
- make patches as cable-less as possible
- make patches mc-ready if possible
- choose a unique name for act to avoid conflict with existing externals / patchers
- try to save screen real state by making patcher window reasonably small
- (tip: tetris helps with organizing ui)
- keep the ui clean (look out for orphaned elements in the back)
- group elements by color
- create tetris default layout
- incorporate II. syncs to provide tempo syncing

across ppooll and external apps

### FAQ

#### why does ppooll crash Max sometimes?

the complex nature of ppooll - i.e. several Max patches running simultaneously - means that you'll occasionally run into system errors. system status can be monitored via the Max console. it's good to keep an eye on this every once in a while, and report bugs back to us.

#### why do i get a quarantine error on macOS upon load?

third party max externals can trigger system security notifications. [here's a workaround](https://cycling74.com/articles/using-unsigned-max-externals-on-mac-os-10-15-catalina)[.](https://cycling74.com/articles/using-unsigned-max-extemals-on-mac-os-10-15-catalina)

#### how can i route audio to multiple acts simultaneously?

both matrix@ and matriarch@ facilitate complex routing for a virtually unlimited number of source/destination channels.

#### how do i install custom user acts?

you can now find these on the GitHub repository. manually, you'll need to ensure any abstractions are placed in ~/ppooll/abstractions while the act itself must be placed in ~/ppooll/patchers/ppooll.acts

#### can i use ppooll without Max?

unfortunately not, but we're now beta testing live.ppooll within Ableton Live. you can find the .amxd M4L device within the latest version's .zip folder.

#### community

join our mailing list:

#### [lloopp-subscribe@klingt.org](mailto:lloopp-subscribe%40klingt.org?subject=)

write 'subscribe lloopp' in message body

since 2022, we've hosted a [Discord server](https://discord.gg/4tK793J3KU), where you can chat with developers, seek technical assistance, report bugs, share acts, contribute, discuss and explore ppooll together.

we also occasionally compile recordings from the community over on [Bandcamp](https://ppooll.bandcamp.com/album/llooppd-vol-1). you can make submissions to these compilations via the server.

### contact

ppooll.dsp@icloud.com [hausch@moozak.org](mailto:hausch%40moozak.org%20?subject=) [klaus@klingt.org](mailto:klaus%40klingt.org%20elinsound%40icloud.com?subject=)